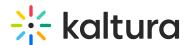

## Mediastitching module

Last Modified on 09/23/2024 10:49 am IDT

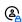

This article is designated for administrators.

## **About**

Media stitching allows users to stitch or splice together multiple videos and images to create a new, original video.

## Configure

1. Go to your KMS or KAF admin page, and click on the Mediastitching module. You can also navigate directly using a link:

https://{your KMS URL}/admin/config/tab/Mediastitching.

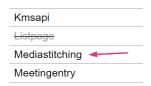

The Mediastitching window page displays.

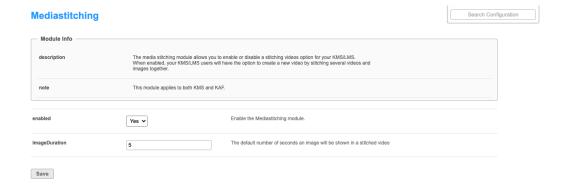

2. Configure the following:

**Enabled** - Set to 'Yes' to enable the module.

**ImageDuration** - Choose the duration you want (default is 5 seconds).

3. Click Save.